## 比亚迪秦转角传感器标定操作方法

功能说明: 更换转向角传感器后,需使用该功能对转角传感器重新进行标定。 实测车型: 2016年比亚迪秦, VIN 为: LGXC76C32G012\*\*\*\*, 如下图:

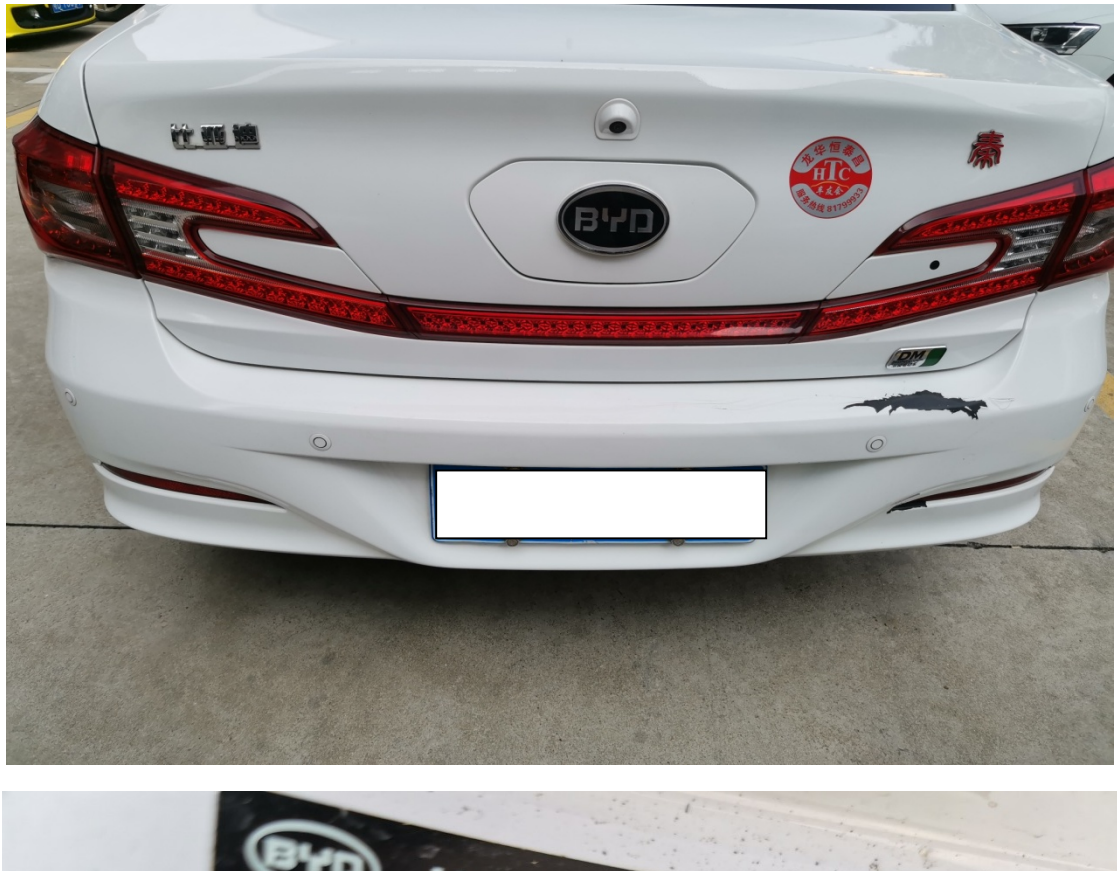

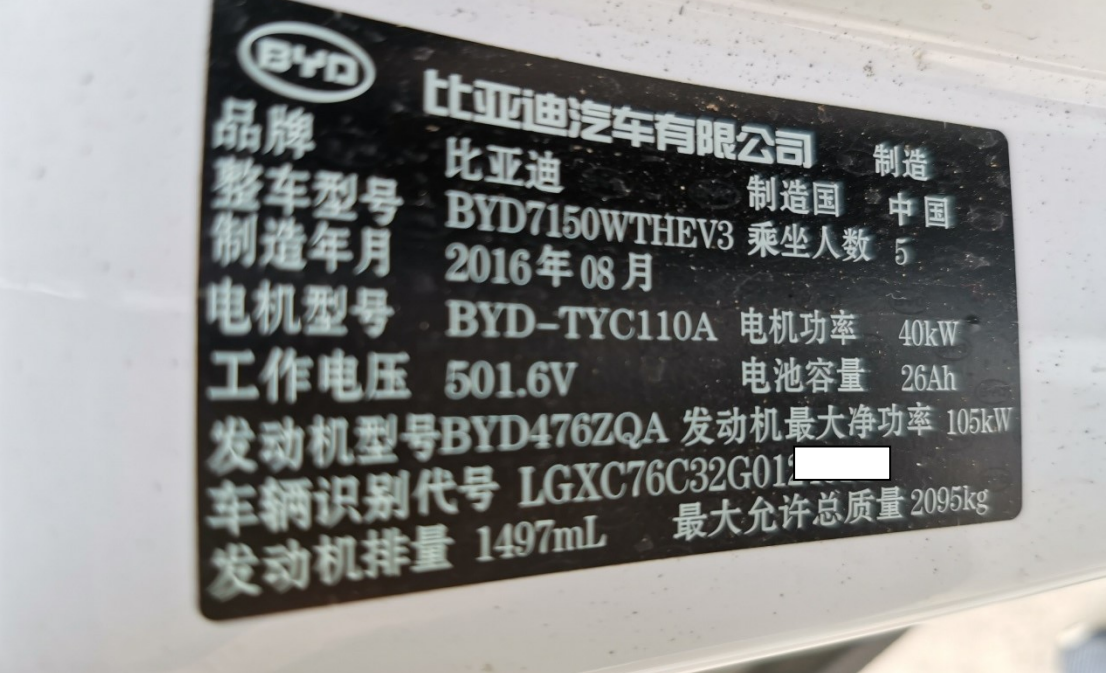

## 操作指引:

1). 选择"底盘模块-电子车身稳定系统", 如图 1:

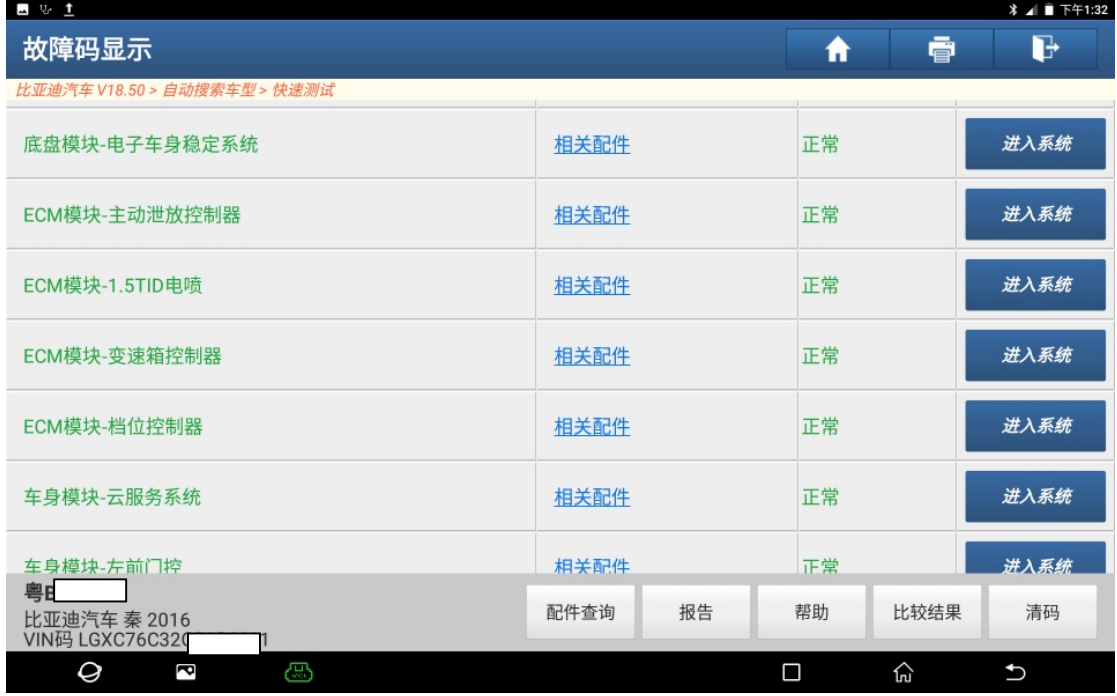

图 1

2).选择"读数据流"功能,如图 2:

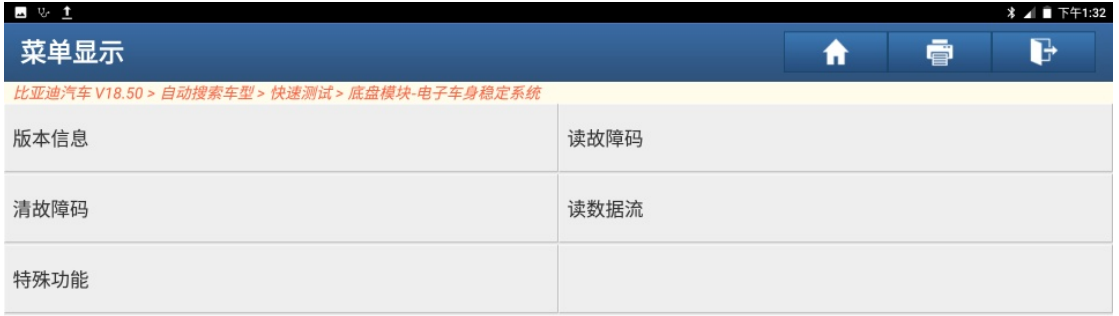

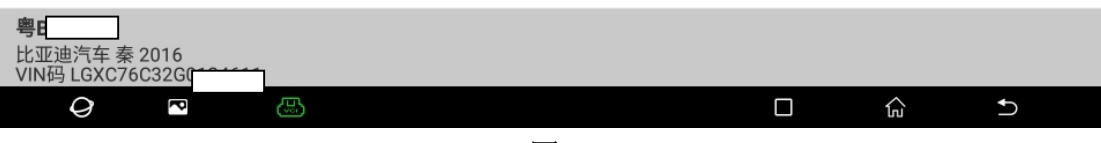

图 2

3).选择"转向角"这条数据流,如图 3:

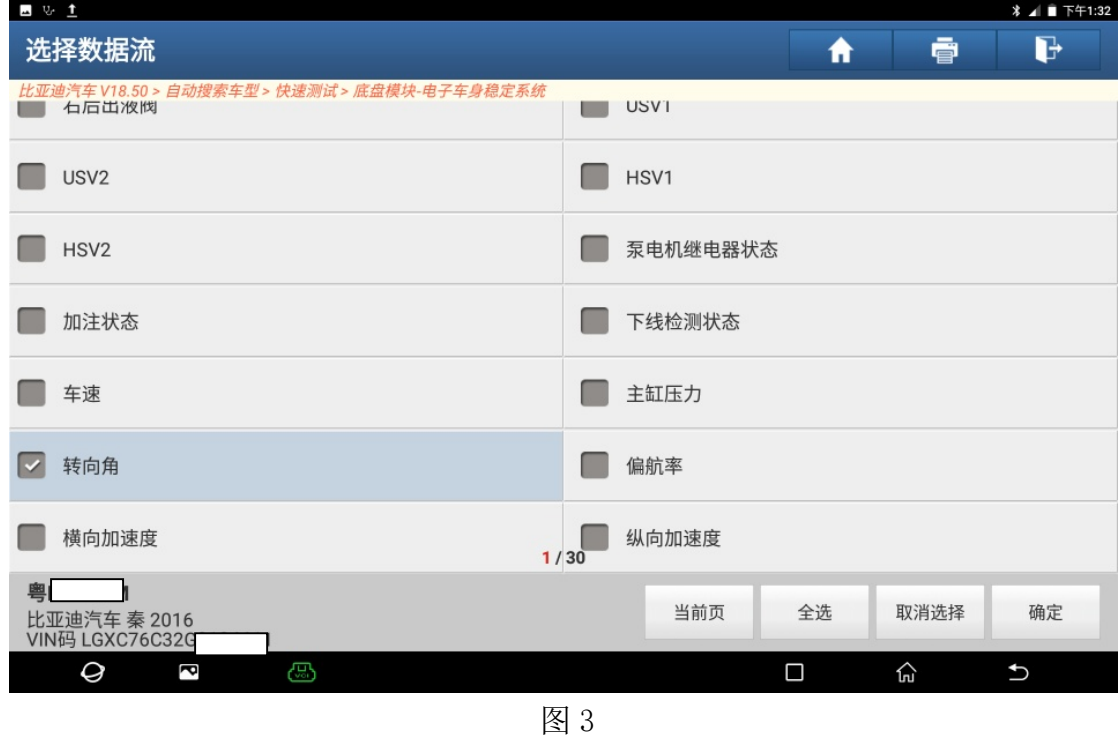

4). 把方向盘打到中间位置, 读数据流, 转向角为: 0.10°, 如图 4:

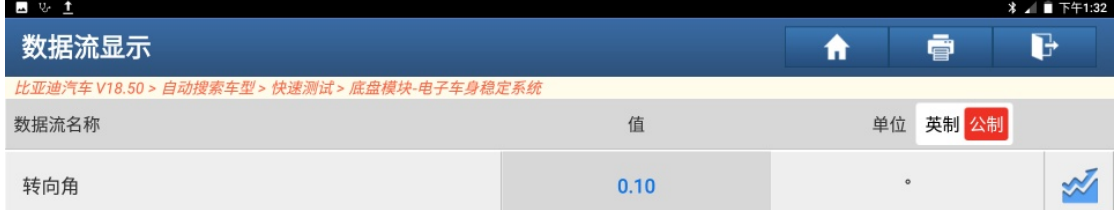

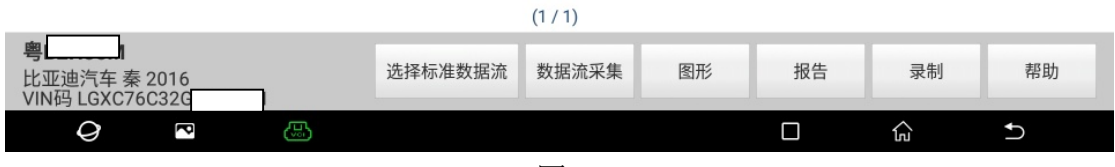

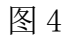

## 5).选择"特殊功能",如图 5:

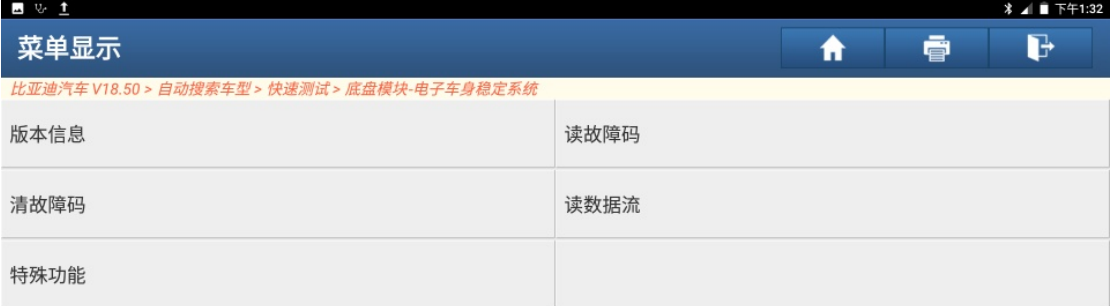

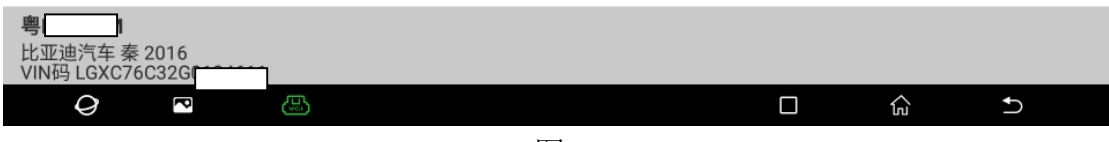

图 5

6). 选择"转角传感器标定",如图 6:

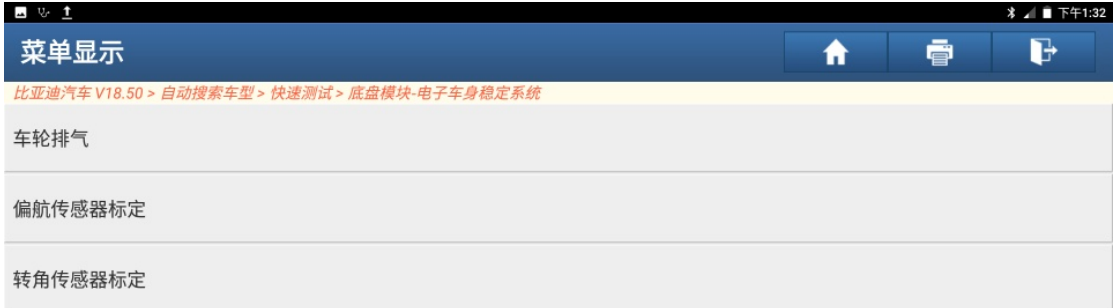

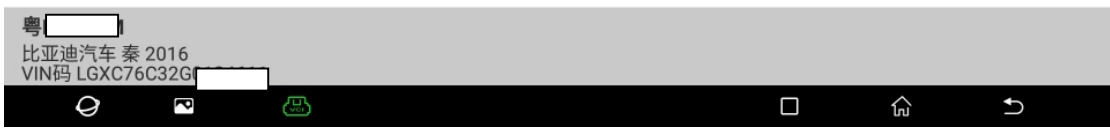

图 6

7). 确认标定条件满足,点"确定",如图 7:

| 四心主                                          |                                                                                |   |   | <b>*</b> ■ 下午1:32        |
|----------------------------------------------|--------------------------------------------------------------------------------|---|---|--------------------------|
| 菜单显示                                         |                                                                                | A | ē | D                        |
| 比亚迪汽车 V18.50 > 自动搜索车型 > 快速测试 > 底盘模块-电子车身稳定系统 |                                                                                |   |   |                          |
| 车轮排气                                         | 提示信息                                                                           |   |   |                          |
| 偏航传感器标定                                      | 标定条件要求:<br>1.把车辆静止放置在标准的水平地面上;<br>2.整车上ON档电,不可启动发动机;                           |   |   |                          |
| 转角传感器标定                                      | 3.标定前车辆已完成四轮定位;<br>4.方向盘务必转至正前方位置,两前轮同时朝正<br>前方;                               |   |   |                          |
|                                              | 5.车辆不能有明显震动,如不能关车门,关发动机<br>罩等干扰:                                               |   |   |                          |
|                                              | 6.胎压正常,正常负载状况,车辆由自身车轮支<br>撑,仅司机一人必须坐于车内;<br>7.ESP液压单元与支架的最大倾斜角必须在允许<br>的安装公差内. |   |   |                          |
|                                              | 取消<br>确定                                                                       |   |   |                          |
| 粤B<br>比亚迪汽车 秦 2016<br>VIN码 LGXC76C32G        |                                                                                |   |   |                          |
| Ø<br>ඏ<br>2                                  |                                                                                | П | ⊙ | $\overline{\phantom{a}}$ |

图 7

8). 转角传感器标定中,如图 8:

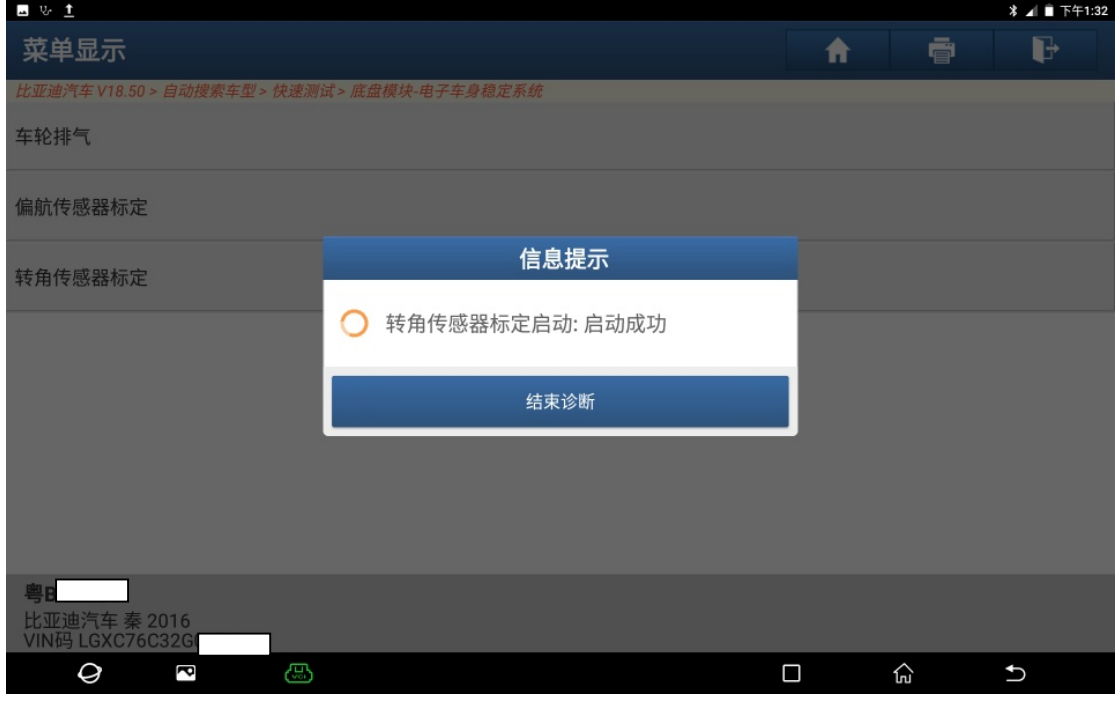

图 8

9). 转角传感器标定成功, 点"确定", 如图 9:

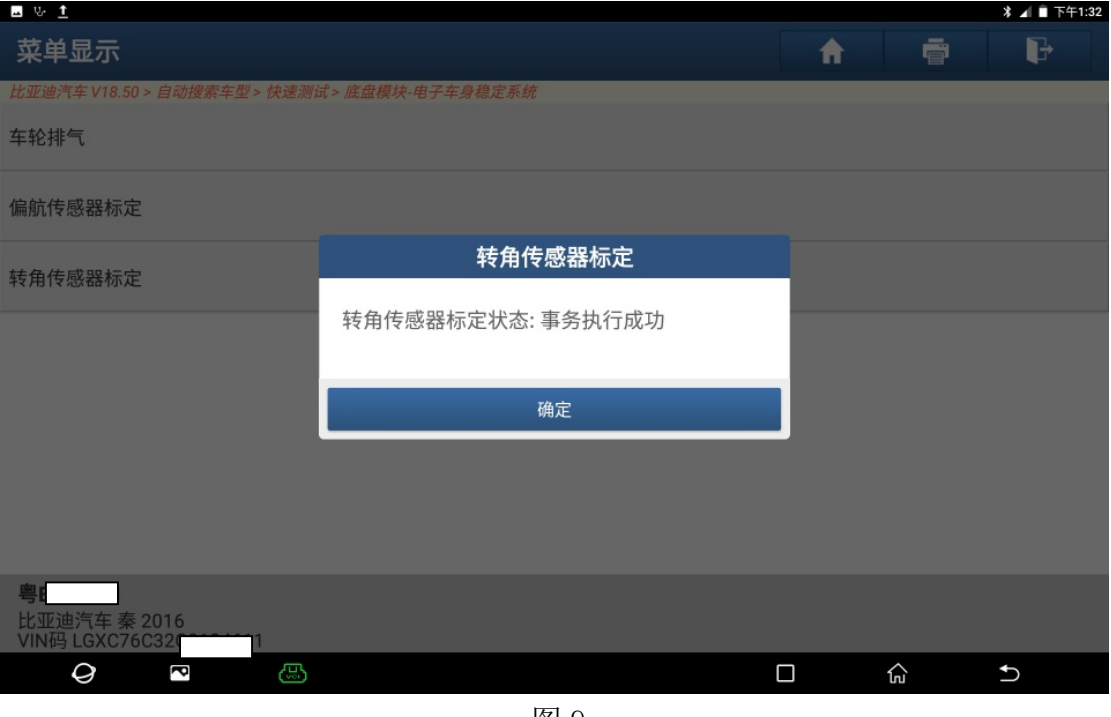

图 9

10). 读数据流,转向角为:0°。如图 10:

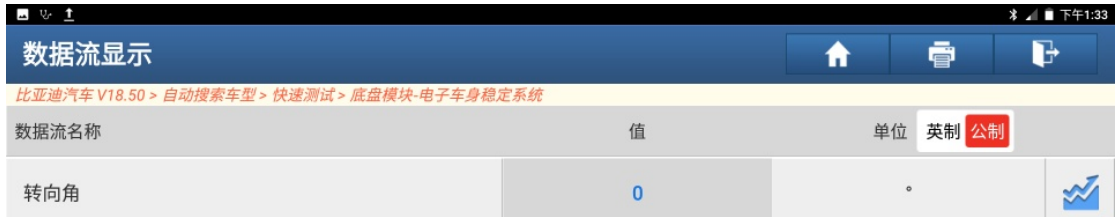

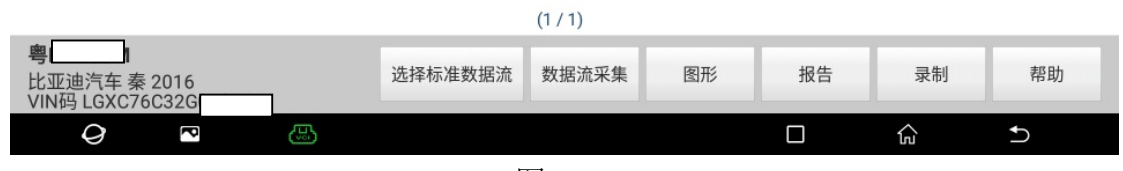

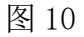

## 声明:

该文档内容归深圳市元征科技股份有限公司版权所有,任何个人和单位不经同 意不得引用或转载。